#### FABMOBIL KURZANLEITUNGEN

# **TINKERCAD** CAD OHNE STRESS

CAD-Programme werden von Ingenieur\*innen, Designer\*innen und Architekt\*innen verwendet um Produkte oder Bauwerke zu planen. Diese Programme sind oft superkomplex und teuer, Tinkercad hingegen ist ein sehr einfach zu erlernendes, kostenloses CAD-Programm.

#### OBJEKTE BEARBEITEN

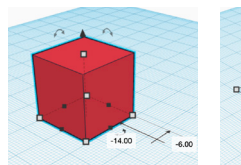

**VERSCHIEBEN** Linksklick+ziehen

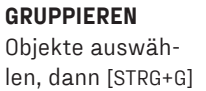

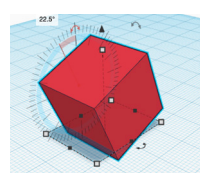

DREHEN Klick auf geschwungene Pfeile

**HEBEN** Klick auf kegelförmigen Pfeil über Objekt

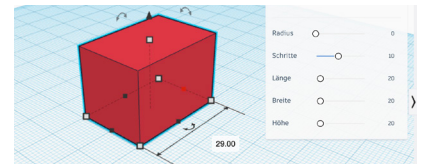

**MARE ÄNDERN** Klick auf Vierecke und Ziehen, genaue Maße können auch in der Objektinfo-Box eingegeben werden

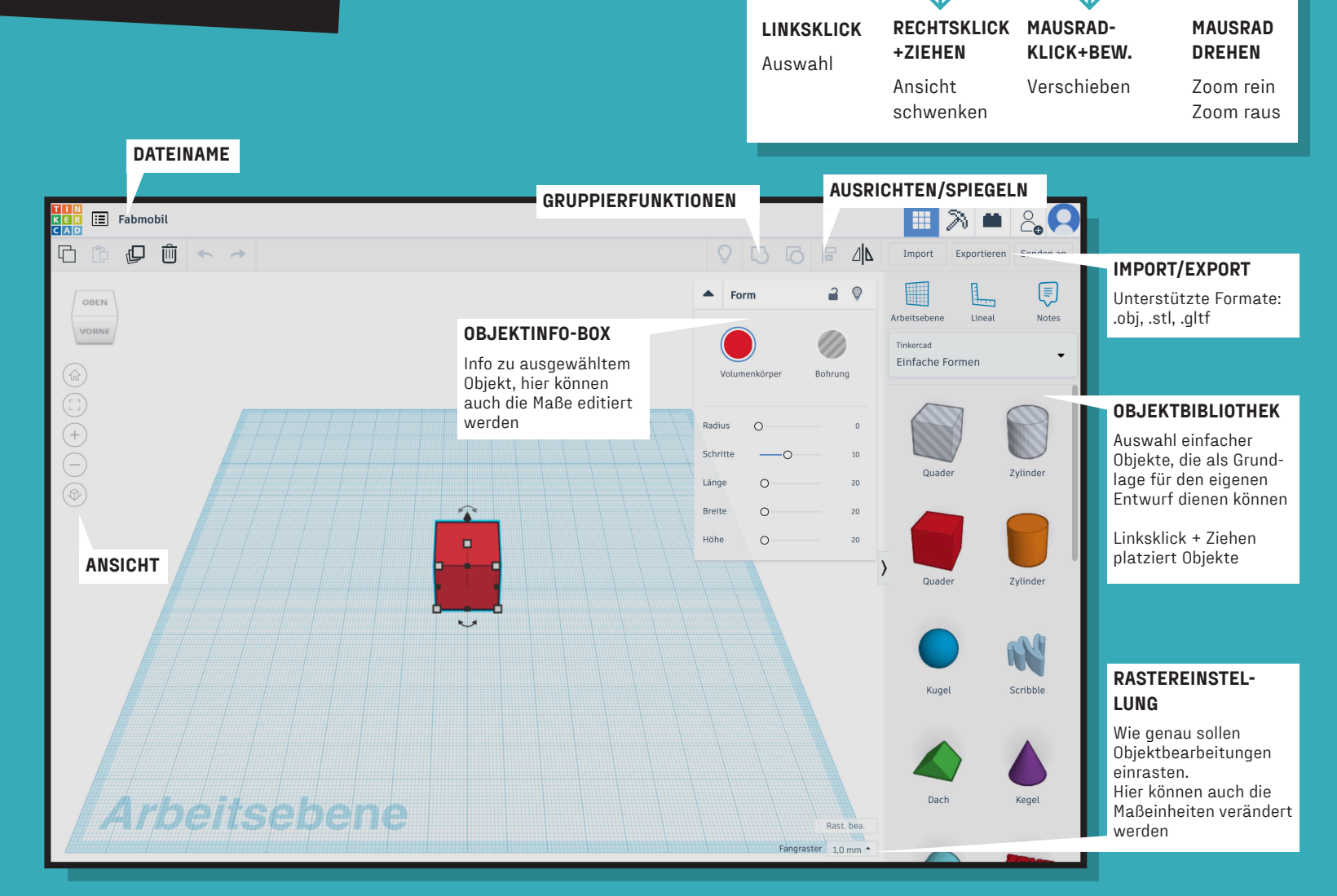

# WICHTIGE SHORTCUTS

[STRG+G] – Gruppieren [STRG+SHIFT+G] – Gruppierung aufheben [L] – Ausrichten [M] – Spiegeln

[STRG+Z] – Schritt rückgängig machen [STRG+SHIFT+Z] – Schritt wiederholen [STRG+H] – (wie engl. hide) Objekt ausblenden (es ist dann noch da)

[SHIFT+Objekt anklicken] – Mausbewegung verschiebt den Körper entlang einer bestimmten Achse (X/Y/Z) [ENTF] – Objekt löschen

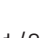

# TINKERCAD CAD OHNE STRESS

#### WO BEKOMMST DU DAS PROGRAMM HER?

- Programm ist browserbasiert, somit ist eine Internetverbindung notwendig
- Einsteigerprogramm für 3D-Modeling (keine speziellen Vorkenntnisse erforderlich)
- eine einmalige Registrierung und anschließende Anmeldung ist erforderlich

# ▷1. Hier geht es zur Tinkercad-Website

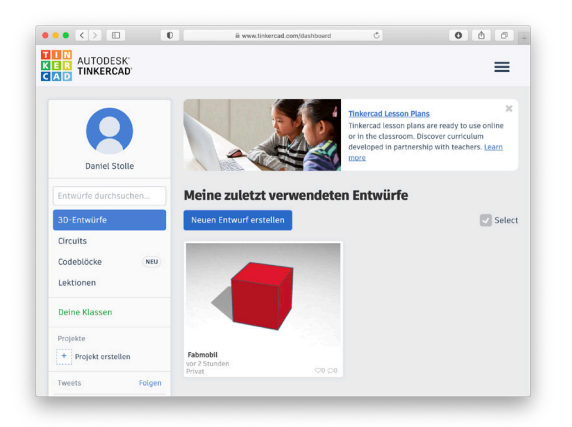

# WO BEFINDET SICH WAS?

- ist man erfolgreich bei Tinkercad angemeldet, findet man sich auf einer Übersichtsseite wieder
- diese zeigt vergangene Projekte (bisher leer) und verschiedene Optionen der Interaktion
- um in den Gestaltungsbereich zu wechseln wählt man den farblich hervorgehobenen Button "Neuen Entwurf erstellen" oder "+Neu"
- der nun sichtbare Arbeitsbereich ist in folgende Kategorien unterteilt (siehe S.1)
	- Oben links Name der Datei (änderbar) Mitte links - Ansicht

Rechts - Platzieren

Mitte rechts - Platziertes bearbeiten / Einstellungen Unten - Rasterebene bearbeiten

# DIE WICHTIGSTEN WERKZEUGE

- über das Reinziehen (Linksklick+ziehen) von Formen aus der Bibliothek (rechts) können Grundkörper erstellt werden
- ein angewählter Körper (blaue Outlines) lässt sich über die eingeblendeten Anfasser transformieren (Drücken, Ziehen, Drehen, Heben, ...), auch konkrete Maße lassen sich mit einem Klick auf die Bemaßung eingeben
- die platzierten Körper lassen sich über das aufploppende Bearbeitungsfenster verändern (z.B. Kantenradius, Maße, ...)
- weitere Körper lassen sich dem Arbeitsbereich hinzufügen und auch miteinander kombinieren (im oberen Bereich "Gruppieren" wählen)
- Körper lassen sich auch als "Bohrung" definieren. So werden sie von dem Körper mit dem sie gruppiert werden abgezogen

# WAS KANN ICH MIT DEM PROGRAMM MACHEN?

- Tinkercad ist eine gute Variante um einen Einstieg in die Welt der digitalen 3D-Modellierung zu bekommen
- von Schlüsselanhängern über Modellbau bis hin zur Manipulation von 3D-Scans lässt sich das Programm verwenden
- sogar Laservorlagen lassen sich damit erstellen

# BEISPIELPROJEKT TÜRKEIL 'HODOR'

- Textobjekt reinziehen (rechte Seite bei den "Einfachen Formen")
- 'HODOR' im aufpoppenden Fenster bei Text reinschreiben
- Höhe (20), Bevel erhöhen
- Quader hinzuziehen und als Bohrung definieren
- Größe anpassen, etwas anheben und drehen
- Das Gebaute kann ohne weiteres von unterschiedlichen Seiten bewundert werden. Dazu den Würfel links oben anklicken und die Maus bewegen

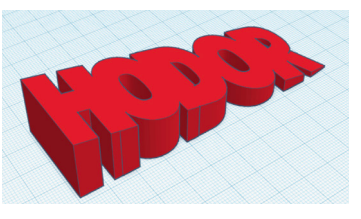

↑ Hold the door! HOLD THE DOOR! HODOR!

# WO FINDE ICH LINKS ZUM WEITERARBEITEN?

Was mit Tinkercad noch so alles möglich ist erfährst du im ▷2. Tinkercad-Blog.

Instructables Anleitungen zu Tinkercad ▷3. findest du hier.

Youtube-Videos zu Tinkercad ▷4. gibt es hier.

Tinkercad bietet dir auch die Möglichkeit elektrische Schaltkreise zu simulieren (inkl. Arduino-boards, Aktoren und Sensoren, ...). ▷5. Mehr Info dazu hier.

Sogar ein Einstieg ins Programmieren ist mit Tinkercad möglich. Infos dazu gibt es in ▷6. diesem YouTube-Video.

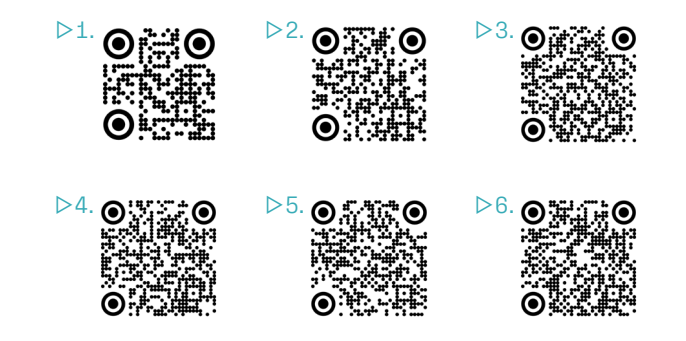

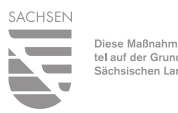

Diese Maßnahme wird mitfinanziert durch Steuermit-<br>tel auf der Grundlage des von den Abgeordneten des Sächsischen Landtags beschlossenen Haushaltes

# **FABMOBIL**

## **RAUM FÜR ANGEWANDTE ZUKUNFT**

### PROJEKTBETEILIGTE

ART DIRECTION / PROJEKTKOORDINATION

Julius Plüschke

## AUTOR\*INNEN

Julius Plüschke, Benno Brucksch, Lennart Schierling

ILLUSTRATION / LAYOUT

Daniel Stolle

KONZEPTION "FABMOBIL ,TOTAL DIGITAL"

The Constitute

GEFÖRDERT VON:

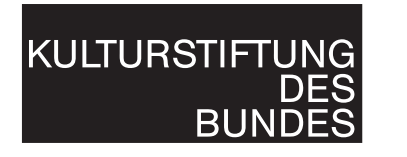

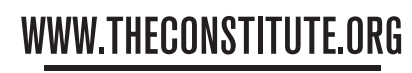

**CENTER FOR APPLIED FUTURE** 

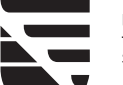

SACHSEN

Diese Maßnahme wird mitfinanziert durch Steuermittel auf der Grundlage des von den Abgeordneten des Sächsischen Landtags beschlossenen Haushaltes.

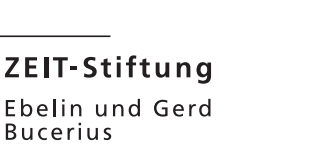

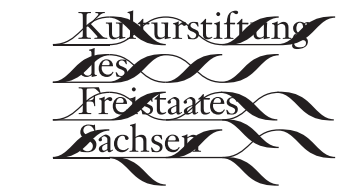

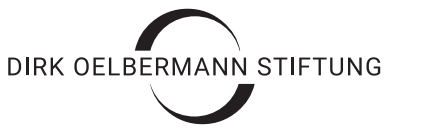

**PwC-Stiftung** 

Jugend · Bildung · Kultur

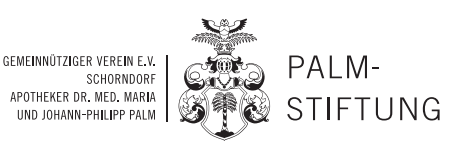